# **HIKVISIO**N

| Title:   | How to Set a Public Password for Unlocking Door Stations | Version: | v1.0 | Date: | 8/21/2018 |
|----------|----------------------------------------------------------|----------|------|-------|-----------|
| Product: | Indoor Station, Doorbell                                 |          |      | Page: | 1 of 3    |

#### Preparation

- 1. Please upgrade the firmware of indoor station to V1.5 in advance.
- 2. Using password to unlock Door Stations is only available for KD series door station.
- 3. Public password should be set as a format of 6 digits.
- 4. Up to 3 public passwords could be used.

### How to Set a Public Password for Unlocking Door Stations

1. After adding the device, please go to **remote configuration** as the following picture to set the password.

| File System View Tool Help | ≜ iVMS-4200                                                                                                    | admin 🤁 👼 🛗 16:54:00 🔒 💷 🕫 🗴 |
|----------------------------|----------------------------------------------------------------------------------------------------|------------------------------|
| Control Panel 📰 Main V     | New 🚊 Dexce Management                                                                                           |                              |
| Device E Group             |                                                                                                    |                              |
| Device Type                | Device for Management (2)                                                                                        | Refresh All                  |
| Rikision Device            | 🕂 Add 🖸 Modify 🗙 Deleter 🔅 Remote Configuration 🖹 OR Code 🌻 Activate 📰 Device Status 🚨 Online User 👔 Upgrade (0) | Filter                       |
| Hik-Connect Device         | Device Type   Nickname   Connectio Nework Paramet Device Serial No.   Security   Net Status                      | Firmware Upg   Refresh       |

2. Enter **Intercom—Permission Password** interface, **admin password** (also called configuration password), **public password**, and **card activation password** could be chosen to set.

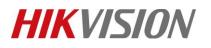

On door station panel, please enter #public password# to unlock the door.
For example, if the password is 098765, please input #098765# to unlock the door.

## **HIKVISIO**N

| Title:   | How to Set a Public Password for Unlocking Door Stations | Version: | v1.0 | Date: | 8/21/2018 |
|----------|----------------------------------------------------------|----------|------|-------|-----------|
| Product: | Indoor Station, Doorbell                                 |          |      | Page: | 3 of 3    |

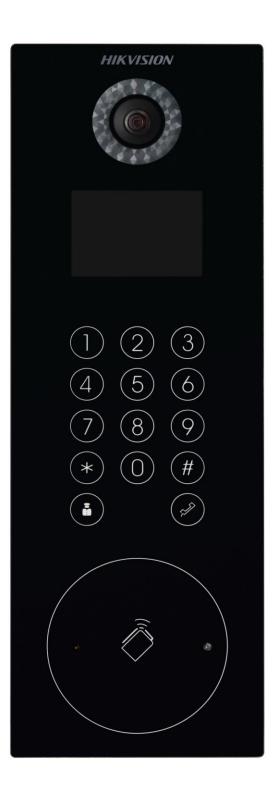

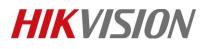

| Title:   | How to Set a Public Password for Unlocking Door Stations | Version: | v1.0 | Date: | 8/21/2018 |
|----------|----------------------------------------------------------|----------|------|-------|-----------|
| Product: | Indoor Station, Doorbell                                 |          |      | Page: | 4 of 3    |

### First Choice for Security Professionals *HIKVISION* Technical Support